## DM560 Introduction to Programming in C++

# Graphical Interface Object Oriented Programming

Marco Chiarandini

Department of Mathematics & Computer Science University of Southern Denmark

## Outline

1. A Graphical Interface

2. Graphics Classes

3. Graph Class Design

2

#### Overview

- display model (the output part of a GUI → Graphical User Interface)
- examples of use and fundamental notions such as screen coordinates, lines, and color.
- examples of shapes are Lines, Polygons, Axes, and Text

3

### Outline

1. A Graphical Interface

2. Graphics Classes

3. Graph Class Design

4

## Display Model

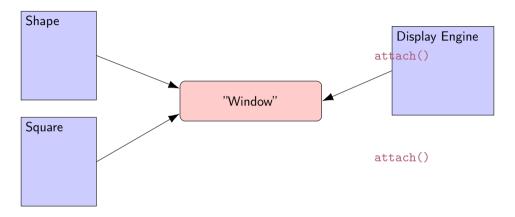

- Objects (such as graphs) are attached to a window.
- The display engine invokes display command (such as "draw line from x to y") for the objects in a window
- Objects such as Square contain vectors of lines, text, etc. for the window to draw

## **Display Model**

An example illustrating the display model

```
int main()
{
  using namespace Graph_lib; // use our graphics interface library
  Point tl(100,200);
                                  // a point
  Simple_window win(t1,600,400, "Canvas"); // make a simple window
  Polygon poly;
                           // make a shape (a polygon)
  poly.add(Point(300,200)); // add three points to the polygon
  polv.add(Point(350,100));
  poly.add(Point(400,200));
  win.attach(poly);
                           // connect poly to the window
  win.wait_for_button(); // give control to the display engine
```

## The Resulting Screen

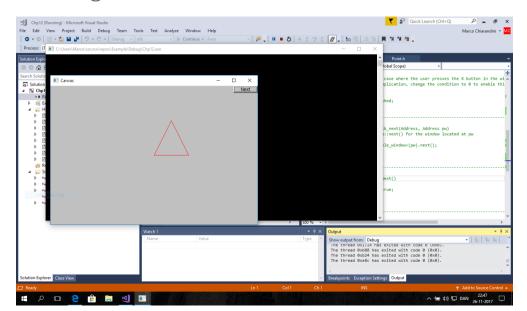

- We use here a few interface classes wrote by Bjarne Stroustrup
  - Interfacing to a GUI toolkit: Fast Light Tool Kit (FLTK) www.fltk.org
  - Installation: download the GUI and graphics classes from the course web site.
  - Not recommended: following Appendix D and https://bewuethr.github.io/installing-fltk-133-under-visual-studio/ (Note that Visual Studio operations are not recommended nor supported in this course)

- We use here a few interface classes wrote by Bjarne Stroustrup
  - Interfacing to a GUI toolkit: Fast Light Tool Kit (FLTK) www.fltk.org
  - Installation: download the GUI and graphics classes from the course web site.
  - Not recommended: following Appendix D and https://bewuethr.github.io/installing-fltk-133-under-visual-studio/ (Note that Visual Studio operations are not recommended nor supported in this course)
- This model is far simpler than common toolkit interfaces
  - The FLTK (very terse) documentation is 370 pages
  - Our interface library is <20 classes and <500 lines of code
  - You can write a lot of code with these classes and you can build more classes on them

- We use here a few interface classes wrote by Bjarne Stroustrup
  - Interfacing to a GUI toolkit: Fast Light Tool Kit (FLTK) www.fltk.org
  - Installation: download the GUI and graphics classes from the course web site.
  - Not recommended: following Appendix D and https://bewuethr.github.io/installing-fltk-133-under-visual-studio/ (Note that Visual Studio operations are not recommended nor supported in this course)
- This model is far simpler than common toolkit interfaces
  - The FLTK (very terse) documentation is 370 pages
  - Our interface library is <20 classes and <500 lines of code
  - You can write a lot of code with these classes and you can build more classes on them
- The code is portable (Windows, Unix, Mac, etc.)
- This model extends to most common graphics and GUI uses
- The general ideas can be used with any popular GUI toolkit Once you understand the graphics classes you can easily learn any GUI/graphics library
   Well, relatively easily – these libraries are huge (eg, Qt libraries)

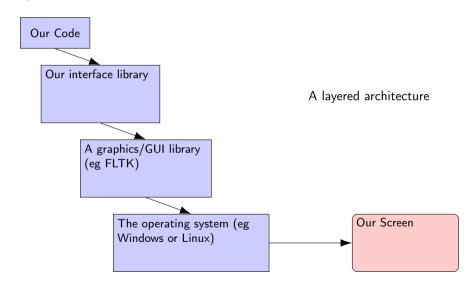

#### Coordinates

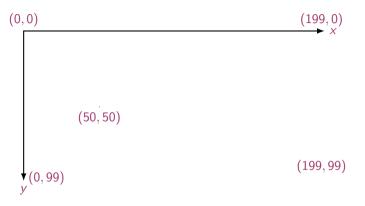

- Oddly, y-coordinates grow downwards → (right, down)
- Coordinates identify pixels in the window on the screen
- You can resize a window (changing x\_max() and y\_max())

#### Interface Classes

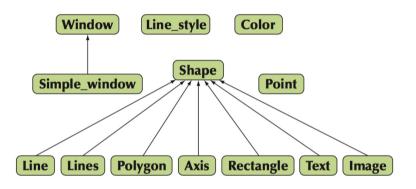

- An arrow → means "is a kind of"
- Color, Line\_style, and Point are utility classes used by the other classes
- Window is our interface to the GUI library (which is our interface to the screen)
- Extensible: Grid, Block\_chart, Pie\_chart, etc.
- Later, GUI: Button, In\_box, Out\_box, ...

#### Demo Code 1

```
// Getting access to the graphics system (don't forget to install):
#include "Simple_window.h" // stuff to deal with your system's windows
#include "Graph.h" // graphical shapes
using namespace Graph_lib; // make names available
// in main():
Simple_window win(Point(100,100),600,400,"Canvas");
               // screen coordinate (100,100) is top left corner of window
               // window size(600 pixels wide by 400 pixels high)
               // title: Canvas
win.wait_for_button(); // Display!
```

#### A "Blank Canvas"

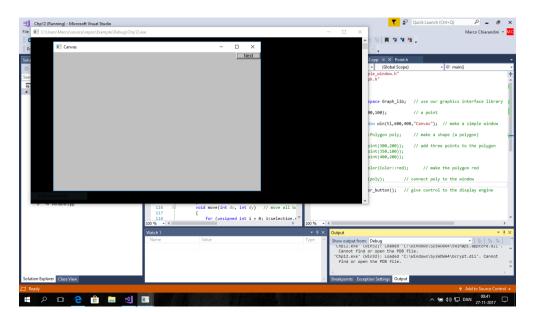

#### Demo Code 2 — Add an X-Axis

```
Axis xa(Axis::x, Point(20,300), 280, 10, "x axis");
// make an Axis
    // an axis is a kind of Shape
    // Axis::x means horizontal
    // starting at (20,300)
    // 280 pixels long
    // 10 "notches" ("tick marks")
    // text "x axis"
win.set_label("Canvas #2");
win.attach(xa); // attach axis xa to the window
win.wait_for_button();
```

#### Demo Code 2 — Add an X-Axis

```
Axis xa(Axis::x, Point(20,300), 280, 10, "x axis");
 // make an Axis
        // an axis is a kind of Shape
        // Axis::x means horizontal
        // starting at (20,300)
        // 280 pixels long
        // 10 "notches" ("tick marks")
                                                                     Canvas #2
                                                                                   Next
        // text "x axis"
win.set_label("Canvas #2");
win.attach(xa); // attach axis xa to the window
win.wait_for_button():
```

#### Demo Code 3 — Add a Y-Axis

```
win.set_label("Canvas #3");
Axis ya(Axis::y, Point(20,300), 280, 10, "y axis");
ya.set_color(Color::cyan); // a color for the axis
ya.label.set_color(Color::dark_red); // for the text
win.attach(ya);
win.wait_for_button();
```

#### Demo Code 3 — Add a Y-Axis

```
win.set_label("Canvas #3");
Axis ya(Axis::y, Point(20,300), 280, 10, "y axis");
ya.set_color(Color::cyan); // a color for the axis
ya.label.set_color(Color::dark_red); // for the text
win.attach(ya);
                                                                                 Next
win.wait_for_button();
```

#### Demo Code 4 — Add a Sine Curve

```
win.set_label("Canvas #4");
Function sine(sin,0,100,Point(20,150),1000,50,50); // sine curve
                // plot sin() in the range [0:100)
                // with (0.0) at (20.150)
                // using 1000 points
                // scale x values *50, scale y values *50
win.attach(sine);
                                                                 Canvas #4
win.wait_for_button();
                                                       x axis
```

## Demo Code 5 — Color Curve and Add a Triangle

```
win.set_label("Canvas #5");
sine.set_color(Color::blue); // I changed my mind about sine's color
Polygon poly; // make a polygon (a kind of Shape)
poly.add(Point(300,200)); // three points make a triangle
poly.add(Point(350,100));
poly.add(Point(400,200));
poly.set_color(Color::red); // change the color
poly.set_style(Line_style::dash); // change the line style
win.attach(poly);
win.wait_for_button();
```

## Demo Code 5 — Color Curve and Add a Triangle

```
win.set_label("Canvas #5");
sine.set_color(Color::blue); // I changed my mind about sine's color
Polygon poly; // make a polygon (a kind of Shape)
poly.add(Point(300,200)); // three points make a triangle
poly.add(Point(350,100));
poly.add(Point(400,200));
poly.set_color(Color::red); // change the color
poly.set_style(Line_style::dash); // change the line style
win.attach(poly);
win.wait_for_button();
```

v avie

Next

## Demo Code 6 — Add a Rectangle

```
win.set_label("Canvas #6");
Rectangle r(Point(200,200), 100, 50);  // top left point, width, height
win.attach(r);
win.wait_for_button();
```

## Demo Code 6 — Add a Rectangle

```
win.set_label("Canvas #6");
Rectangle r(Point(200,200), 100, 50);  // top left point, width, height
win.attach(r);
win.wait_for_button();
```

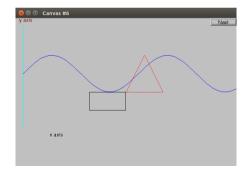

## Demo Code 6.1 — Add a Shape like a Rectangle

```
Closed_polyline poly_rect;
poly_rect.add(Point(100,50));
poly_rect.add(Point(200,50));
poly_rect.add(Point(200,100));
poly_rect.add(Point(100,100));
win.attach(poly_rect);
win.set_label("Canvas #6.1");
```

## Demo Code 6.1 — Add a Shape like a Rectangle

```
Closed_polyline poly_rect;
poly_rect.add(Point(100,50));
poly_rect.add(Point(200,50));
poly_rect.add(Point(200,100));
poly_rect.add(Point(100,100));

win.attach(poly_rect);

win.set_label("Canvas #6.1");
```

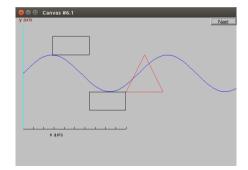

## Demo Code 6.2 — Add a Point to Polygon

## Demo Code 6.2 — Add a Point to Polygon

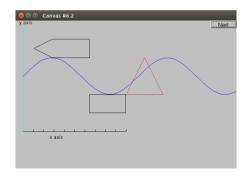

#### Demo Code 7 — Add Fill

```
r.set_fill_color(Color::yellow); // color the inside of the rectangle
poly.set_style(Line_style(Line_style::dash,4)); 
// make the triangle fat
poly_rect.set_fill_color(Color::green);
poly_rect.set_style(Line_style(Line_style::dash,2));
win.set_label("Canvas #7");
```

#### Demo Code 7 — Add Fill

```
r.set_fill_color(Color::yellow); // color the inside of the rectangle
poly.set_style(Line_style(Line_style::dash,4)); 
// make the triangle fat

poly_rect.set_fill_color(Color::green);
poly_rect.set_style(Line_style(Line_style::dash,2));

win.set_label("Canvas #7");
```

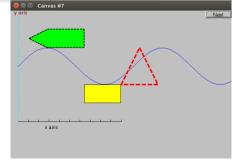

#### Demo Code 8 — Add Text

#### Demo Code 8 — Add Text

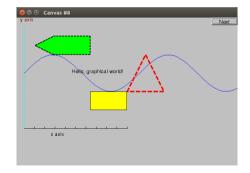

## Demo Code 8.1 — Modify Text Font and Size

```
t.set_font(Graph_lib::Font::times_bold);
t.set_font_size(20); // height in pixels
win.set_label("Canvas #8.1");
```

## Demo Code 8.1 — Modify Text Font and Size

```
t.set_font(Graph_lib::Font::times_bold);
t.set_font_size(20); // height in pixels
win.set_label("Canvas #8.1");
```

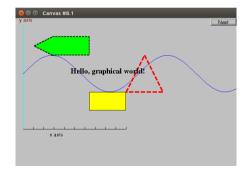

## Demo Code 9 — Add an Image

```
Image ii(Point(100,100), "Resources/fltk.gif"); // open an image file
win.attach(ii);
win.set_label("Canvas #9");
```

## Demo Code 9 — Add an Image

```
Image ii(Point(100,100), "Resources/fltk.gif"); // open an image file
win.attach(ii);
win.set_label("Canvas #9");
```

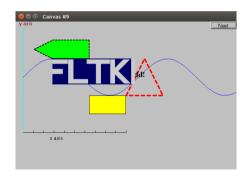

# Demo Code 9.1 — Move the Image

# Demo Code 9.1 — Move the Image

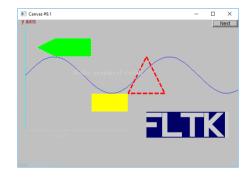

## Demo Code 10 — Add Shapes, More Text

```
Circle c(Point(100,200),50); // center, radius
win.attach(c):
Ellipse e(Point(100,200), 75,25); // center, horizontal radius, vertical radius
e.set color(Color::dark red):
win.attach(e);
Mark m(Point(100,200), 'x');
win.attach(m):
ostringstream oss:
oss << "screen size: " << x_max() << "*" << y_max()
    << "; window size: " << win.x_max() << "*" << win.y_max();
Text sizes(Point(100,20),oss.str());
win.attach(sizes);
Image cal(Point(225,225), "Resources/0603_sdt-cpp.jpeg"); // 200*220 pixel jpeg
cal.set_mask(Point(40.50),140.130); // display center of image
win.attach(cal):
win.set_label("Canvas #10");
win.wait for button():
```

# Demo Code 10 — Add Shapes, More Text

```
Circle c(Point(100,200),50); // center, radius
win.attach(c):
Ellipse e(Point(100,200), 75,25); // center, horizontal radius, vertical radius
e.set color(Color::dark red):
win.attach(e);
Mark m(Point(100,200),'x');
win.attach(m):
ostringstream oss:
oss << "screen size: " << x_max() << "*" << y_max()
    << "; window size: " << win.x_max() << "*" << win.y_max();
Text sizes(Point(100,20),oss.str());
win.attach(sizes);
Image cal(Point(225,225), "Resources/0603_sdt-cpp.jpeg"); // 200*220 pixel jpeg
cal.set_mask(Point(40.50),140.130); // display center of image
win.attach(cal):
win.set_label("Canvas #10");
win.wait for button():
```

## **Boilerplate**

Boilerplate standardized piece of code for use in a computer program

```
#include "Graph.h" // header for graphs
#include "Simple_window.h" // header containing window interface
int main ()
try
 // the main part of your code
catch(exception& e) {
 cerr << "exception: " << e.what() << '\n';</pre>
 return 1:
catch (...) {
 cerr << "Some exception\n";</pre>
 return 2;
```

## Outline

1. A Graphical Interface

2. Graphics Classes

3. Graph Class Design

#### Overview

We learn how the shapes and operations of the previous section are actually implemented

- Graphing
  - Model
  - Code organization
- Interface classes
  - Point
  - Line
  - Lines
  - Grid
  - Open Polylines
  - Closed Polylines
  - Color
  - Text
  - Unnamed objects

## Display Model

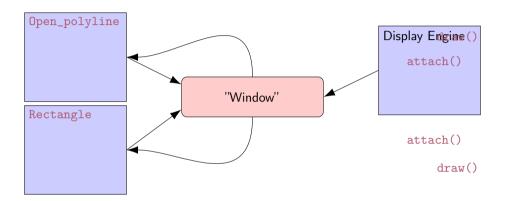

- Objects (such as graphs) are attached to (placed in) a window.
- The display engine invokes display command (such as "draw line from x to y") for the objects in a window
- Objects such as Rectangle add vectors of lines to the window to draw

# **Code Organization**

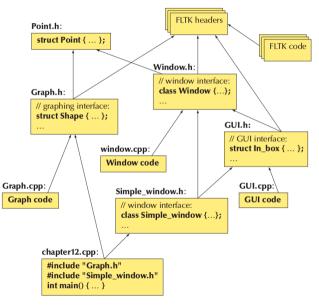

#### Source Files

- .h (header file)
  - File that contains interface information (declarations)
  - #include in user and implementer
- .cpp ("code file" / "implementation file")
  - · File that contains code implementing interfaces defined in headers and/or uses such interfaces
  - #includes headers

#### Source Files

- .h (header file)
  - File that contains interface information (declarations)
  - #include in user and implementer
- .cpp ("code file" / "implementation file")
  - · File that contains code implementing interfaces defined in headers and/or uses such interfaces
  - #includes headers

- You can read the Graph.h header and later the Graph.cpp implementation file
- Instead, Window.h header and the Window.cpp implementation file are heavy of yet unexplained C++ features

# Design Note

The ideal of program design is to represent concepts directly in code We take this ideal very seriously

#### For example:

- Window a window as we see it on the screen
   Will look different on different operating systems (not our business)
- Line a line as you see it in a window on the screen
- Point a coordinate point
- **Shape** what's common to shapes (details later)
- Color as you see it on the screen

# class **vs** struct As from the Cpp Core Guidelines

From a language perspective class and struct differ only in the default visibility of their members. (In class it is private; in struct it is public.)

C.1: Organize related data into structures (structs or classes)

```
void draw(int x, int y, int x2, int y2); // BAD: unnecessary implicit relationship
void draw(Point from, Point to); // better
```

C.2: Use class if the class has an invariant; use struct if the data members can vary independently

An invariant is a logical condition for the members of an object that a constructor must establish for the public member functions to assume.

C.8: Use class rather than struct if any member is non-public

### **Point**

```
namespace Graph_lib // our graphics interface is in Graph_lib
{
   struct Point // a Point is simply a pair of ints (the coordinates)
   {
     int x, y;
     Point(int xx, int yy) : x(xx), y(yy) { }
   }; // Note the ';'
}
```

#### Line

```
struct Shape {
 // hold lines represented as pairs of points
 // knows how to display lines
};
struct Line: Shape // a Line is a Shape defined by just two Points
 Line(Point p1, Point p2);
};
Line::Line(Point p1, Point p2) // construct a line from p1 to p2
  add(p1);  // add p1 to this shape (add() is provided by Shape)
  add(p2);
              // add p2 to this shape
```

```
// draw two lines:
using namespace Graph_lib;

Simple_window win(Point(100,100),600,400,"Canvas");  // make a window

Line horizontal(Point(100,100),Point(200,100));  // make a horizontal line
Line vertical(Point(150,50),Point(150,150));  // make a vertical line

win.attach(horizontal);  // attach the lines to the window
win.attach(vertical);

win.wait_for_button();  // Display!
```

```
draw two lines:
using namespace Graph_lib;
Simple_window win(Point(100,100),600,400, "Canvas"); // make a window
Line horizontal(Point(100,100), Point(200,100)); // make a horizontal line
Line vertical (Point (150,50), Point (150,150)); // make a vertical line
win.attach(horizontal); // attach the lines to the window
win.attach(vertical);
                                                    □ □ □ Canvas
win.wait_for_button(); // Display!
```

```
draw two lines.
using namespace Graph_lib;
Simple_window win(Point(100,100),600,400, "Canvas"); // make a window
Line horizontal (Point (100, 100), Point (200, 100)); // make a horizontal line
Line vertical(Point(150,50), Point(150,150)); // make a vertical line
win.attach(horizontal); // attach the lines to the window
win.attach(vertical);
                                                    Canvas
win.wait_for_button(); // Display!
Individual lines are independent
horizontal.set_color(Color::red):
vertical.set_color(Color::green);
```

```
draw two lines.
using namespace Graph_lib;
Simple_window win(Point(100,100),600,400, "Canvas"); // make a window
Line horizontal (Point (100, 100), Point (200, 100)); // make a horizontal line
Line vertical(Point(150,50), Point(150,150)); // make a vertical line
win.attach(horizontal); // attach the lines to the window
win.attach(vertical);
                                                      □ ⊕ Canvas
                                                                                   Next
win.wait_for_button(); // Display!
Individual lines are independent
horizontal.set_color(Color::red):
vertical.set_color(Color::green);
```

#### Lines

```
struct Lines : Shape {    // a Lines object is a set of lines
    // We use Lines when we want to manipulate
    // all the lines as one shape, e.g. move them all
    // together with one move statement
    void add(Point p1, Point p2); // add line from p1 to p2
    void draw_lines() const;    // to be called by Window to draw Lines
};
```

#### Lines

```
struct Lines : Shape {  // a Lines object is a set of lines
  // We use Lines when we want to manipulate
  // all the lines as one shape, e.g. move them all
  // together with one move statement
  void add(Point p1, Point p2); // add line from p1 to p2
  void draw_lines() const; // to be called by Window to draw Lines
};
```

#### Terminology:

- Lines is derived from Shape
- Lines inherits from Shape
- Lines is a kind of Shape
- Shape is the base of Lines

This is the key to what is called object-oriented programming. (We'll get back to this in Chapter 14)

```
Lines x;
x.add(Point(100,100), Point(200,100)); // horizontal line
x.add(Point(150,50), Point(150,150)); // vertical line
win.attach(x); // attach Lines object x to Window win
win.wait_for_button(); // Draw!
```

```
Lines x;
x.add(Point(100,100), Point(200,100)); // horizontal line
x.add(Point(150,50), Point(150,150)); // vertical line
win.attach(x); // attach Lines object x to Window win
win.wait_for_button(); // Draw!
```

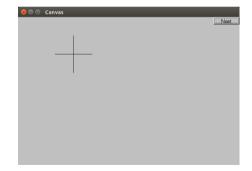

# Implementation: Lines

```
void Lines::add(Point p1, Point p2)  // use Shape's add()
{
   Shape::add(p1);
   Shape::add(p2);
}

void Lines::draw_lines() const // to somehow be called from Shape
{
   for (int i=1; i<number_of_points(); i+=2)
       fl_line(point(i-1).x, point(i-1).y, point(i).x, point(i).y);
}</pre>
```

#### Note:

- fl\_line is a basic line drawing function from FLTK
- FLTK is used in the implementation, not in the interface to our classes
- We could replace FLTK with another graphics library

#### **Draw Grid**

Why bother with Lines when we have Line?

```
// A Lines object may hold many related lines
// Here we construct a grid:
int x_size = win.x_max();
int y_size = win.y_max();
int x_grid = 80; // make cells 80 pixels wide
int y_grid = 40;  // make cells 40 pixels high
Lines grid;
for (int x=x_grid; x<x_size; x+=x_grid) // veritcal lines
   grid.add(Point(x,0),Point(x,y_size));
for (int y = y_grid; y<y_size; y+=y_grid) // horizontal lines
   grid.add(Point(0,y),Point(x_size,y));
win.attach(grid); // attach our grid to our window (note grid is one object)
```

#### Draw Grid

Why bother with Lines when we have Line? Canvas // A Lines object may hold many related lines // Here we construct a grid: int x\_size = win.x\_max(); int y\_size = win.y\_max(); int x\_grid = 80; // make cells 80 pixels wide int y\_grid = 40; // make cells 40 pixels high Lines grid; for (int x=x\_grid; x<x\_size; x+=x\_grid) // veritcal lines grid.add(Point(x,0),Point(x,y\_size)); for (int y = y\_grid; y<y\_size; y+=y\_grid) // horizontal lines grid.add(Point(0,y),Point(x\_size,y)); win.attach(grid); // attach our grid to our window (note grid is one object)

Oops! Last column is narrow, there's a grid line on top of the Next button, etc.— tweaking required (as usual)

#### Color

```
struct Color { // Map FLTK colors and scope them;
                // deal with visibility/transparency
  enum Color_type { red=FL_RED, blue=FL_BLUE, /* ... */ };
  enum Transparency { invisible=0, visible=255 }; // also called Alpha
  Color(Color_type cc) :c(Fl_Color(cc)), v(visible) { }
  Color(int cc) :c(Fl_Color(cc)), v(visible) { }
  Color(Color_type cc, Transparency t) :c(Fl_Color(cc)), v(t) { }
 int as_int() const { return c: }
 Transparency visibility() { return v: }
  void set_visibility(Transparency t) { v = t: }
private:
 Fl_Color c:
 char v:
};
```

# Example: Draw Red Grid

```
grid.set_color(Color::red);
```

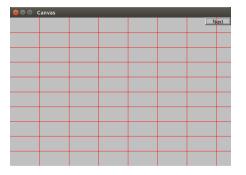

## Line\_style

```
struct Line_style {
  enum Line_style_type {
    solid=FL_SOLID,
   dash=FL DASH.
   dot=FL_DOT,
   dashdot=FL_DASHDOT, // - . - .
   dashdotdot=FL_DASHDOTDOT, // -..-..
 };
  Line_style(Line_style_type ss) :s(ss), w(0) { }
  Line_style(Line_style_type lst, int ww) :s(lst), w(ww) { }
 Line_style(int ss) :s(ss), w(0) { }
 int width() const { return w; }
  int style() const { return s; }
private:
 int s:
 int w:
```

# Example: Colored Fat Dash Grid

```
grid.set_style(Line_style(Line_style::dash,2));
```

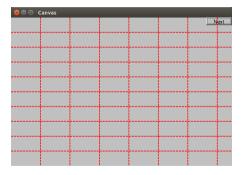

## **Polylines**

```
struct Open_polyline : Shape { // open sequence of lines
 void add(Point p) { Shape::add(p); }
};
void draw lines() const
   Open_polvline::draw_lines(); // draw lines (except the closing one)
   // draw the closing line:
   fl_line(point(number_of_points()-1).x.
          point(number_of_points()-1).v.
          point(0).x,
          point(0).y
 void add(Point p) { Shape::add(p); } // not needed (why?)
};
```

## Open\_polyline

```
Open_polyline opl;
opl.add(Point(100,100));
opl.add(Point(150,200));
opl.add(Point(250,250));
opl.add(Point(300,200));
```

# Open\_polyline

```
Open_polyline opl;
opl.add(Point(100,100));
opl.add(Point(150,200));
opl.add(Point(250,250));
opl.add(Point(300,200));
```

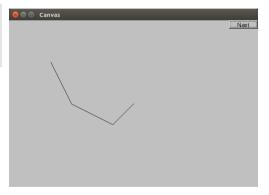

## Closed\_polyline

```
Closed_polyline cpl;
cpl.add(Point(100,100));
cpl.add(Point(150,200));
cpl.add(Point(250,250));
cpl.add(Point(300,200));
```

## Closed\_polyline

```
Closed_polyline cpl;
cpl.add(Point(100,100));
cpl.add(Point(150,200));
cpl.add(Point(250,250));
cpl.add(Point(300,200));
```

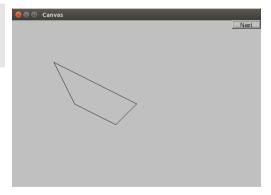

# Closed\_polyline

cpl.add(Point(100,250));

### Closed\_polyline

#### cpl.add(Point(100,250));

A Closed\_polyline is not a polygon

- some Closed\_polylines look like polygons
- a Polygon is a Closed\_polyline where no lines cross
- a Polygon has a stronger invariant than a Closed\_polyline

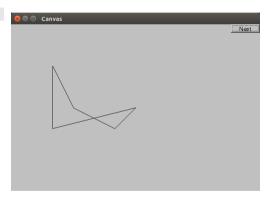

#### **Text**

```
struct Text : Shape {
 Text(Point x, const string& s) // x is the bottom left of the first letter
      : lab(s),
       fnt_sz(fl_size()) // default character size
       { add(x); } // store x in the Shape part of the Text object
 void draw_lines() const;
 // ... the usual ''getter and setter'', member functions ...
private:
 string lab; // label
 Font fnt; // character font of label
 int fnt_sz; // size of characters in pixels
```

### Add Text

```
Text t(Point(200,200), "A closed polyline that isn't a polygon");
t.set_color(Color::blue);
```

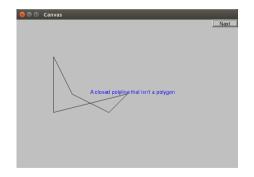

# Implementation: Text

```
void Text::draw_lines() const
{
    fl_draw(lab.c_str(), point(0).x, point(0).y);
}
// fl_draw() is a basic text drawing function from FLTK
```

### Color Matrix

Drawing a color matrix.

#### Good example of:

- how many colors we have to work with
- how messy two-dimensional addressing can be (see Matrices chp 24)
- how to avoid inventing names of hundreds of objects

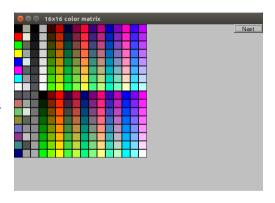

# Color Matrix ( $16 \times 16$ )

### Outline

1. A Graphical Interface

2. Graphics Classes

3. Graph Class Design

### Overview

- Library design considerations
- Class hierarchies (object-oriented programming)
- Data hiding

### Ideals

Our ideal of program design is to represent the concepts of the application domain directly in code.

If you understand the application domain, you understand the code, and vice versa. For example:

- Window a window as presented by the operating system
- Line a line as you see it on the screen
- Point a coordinate point
- Color as you see it on the screen
- Shape what's common for all shapes in our Graph/GUI view of the world

In the last example, Shape is different from the rest in that it is a generalization. You can't make an object that is "just a Shape"

# Logically Identical Operations Have Same Name

#### For every class:

- draw\_lines() does the drawing
- move(dx,dy) does the moving
- s.add(x) adds some x (e.g., a point) to a shape s.

# Logically Identical Operations Have Same Name

#### For every class:

- draw\_lines() does the drawing
- move(dx,dy) does the moving
- s.add(x) adds some x (e.g., a point) to a shape s.

#### For every property x of a Shape,

- x() gives its current value and
- set\_x() gives it a new value

#### Example:

```
Color c = s.color();
s.set_color(Color::blue);
```

# Logically Different Operations Have Different Names

```
Lines ln;
Point p1(100,200);
Point p2(200,300);
ln.add(p1,p2);  // add points to ln (make copies)
win.attach(ln);  // attach ln to window
```

#### Why not win.add(ln)?

add() copies information; attach() just creates a reference we can change a displayed object
after attaching it, but not after adding it

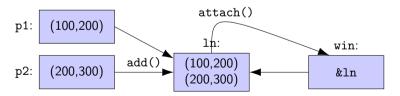

# **Expose Uniformly**

#### Data should be private

- Data hiding so it will not be changed inadvertently
- Use private data, and pairs of public access functions to get and set the data

#### Our functions can be private or public

- public for interface
- private for functions used only internally to a class

## What Does private Imply?

- We can change our implementation after release
- We don't expose FLTK types used in representation to our users
   We could replace FLTK with another library without affecting user code
- We could provide checking in access functions
   But we haven't done so systematically (later?)
- Functional interfaces can be nicer to read and use
   E.g., s.add(x) rather than s.points.push\_back(x)
- We enforce immutability of shape
  - Only color and style change; not the relative position of points
  - const member functions
- The value of this encapsulation varies with application domains
  - Is often most valuable
  - Is the ideal, i.e., hide representation unless you have a good reason not to

# Interface Design

Regular Interfaces

```
Line ln(Point(100,200), Point(300,400));

Mark m(Point(100,200), 'x');  // display a single point as an 'x'

Circle c(Point(200,200),250);

// Alternative (not supported):

Line ln2(x1, y1, x2, y2);  // from (x1,y1) to (x2,y2)

// How about? (not supported):

Rectangle s1(Point(100,200),200,300);  // width==200 height==300

Rectangle s2(Point(100,200),Point(200,300));  // width==100 height==100

Rectangle s3(100,200,200,300); // is 200,300 a point or a width plus a height?
```

## **A** Library

- A collection of classes and functions meant to be used together:
   As building blocks for applications
   To build more such "building blocks"
- A good library models some aspect of a domain
  - It doesn't try to do everything
  - Our library aims at simplicity and small size for graphing data and for very simple GUI
- We can't define each library class and function in isolation
  - A good library exhibits a uniform style (regularity)

All our shapes are based on the Shape class E.g. a Polygon is a kind of Shape

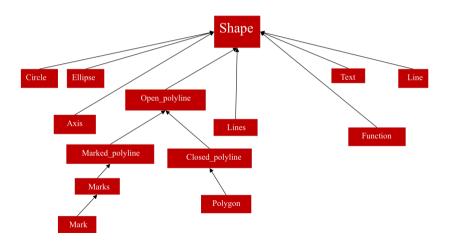

## Class Shape is Abstract

We can't make a "plain" Shape

Shape ss; // error: cannot construct Shape

Protected means "can only be used from this class or from a derived class"

## Class Shape is Abstract

We can't make a "plain" Shape

Protected means "can only be used from this class or from a derived class"

Instead, we use Shape as a base class

- Shape ties our graphics objects to "the screen"
  - Window "knows about" Shapes
  - All our graphics objects are kinds of Shapes
- Shape is the class that deals with color and style
   It has Color and Line\_style members
- Shape can hold Points
- Shape has a basic notion of how to draw lines It just connects its Points

Shape deals with color and style It keeps its data private and provides access functions

```
void set_color(Color col);
Color color() const;
void set_style(Line_style sty);
Line_style style() const;
// ...
private:
// ...
Color line_color;
Line_style ls;
```

#### Shape stores Points

It keeps its data private and provides access functions

• Shape itself can access points directly:

```
void Shape::draw_lines() const // draw connecting lines
{
  if (color().visible() && points.size()>1)
     for (int i=1; i<points.size(); ++i)
         fl_line(points[i-1].x,points[i-1].y,points[i].x,points[i].y);
}</pre>
```

• Others (incl. derived classes) use point() and number\_of\_points(). Why?

```
void Lines::draw_lines() const // draw a line for each pair of points
{
   for (int i=1; i<number_of_points(); i+=2)
      fl_line(point(i-1).x, point(i-1).y, point(i).x, point(i).y);
}</pre>
```

### Class Shape Implementation of Drawing

```
void Shape::draw() const
  // The real heart of class Shape (and of our graphics interface system)
  // called by Window (only)
{
  Fl_Color oldc = fl_color(); // save old color
  // there is no good portable way of retrieving the current style (sigh!)
  fl_line_style(ls.style(),ls.width());
  draw_lines();  // call the appropriate draw_lines()
                            // a virtual call
                            // here is what is specific for a "derived class" is
  fl_color(oldc); // reset color to previous
  fl_line_style(0); // (re)set style to default
```

• In class Shape

```
virtual void draw_lines() const;  // draw the appropriate lines

• In class Circle
  void draw_lines() const { /* draw the Circle */ }

• In class Text
  void draw_lines() const { /* draw the Text */ }
```

- Circle, Text, and other classes:
  - Derive from Shape
  - May override draw\_lines()

```
class Shape { // deals with color and style, and holds a sequence of lines
public:
  virtual void move(int dx, int dy); // move the shape += dx and += dy
  void set_color(Color col); // color access
  int color() const;
  // ... style and fill_color access functions ...
  Point point(int i) const; // (read-only) access to points
  int number_of_points() const;
protected:
  Shape();
                       // protected to make class Shape abstract
  void add(Point p);  // add p to points
  private:
  vector < Point > points;
                             // not used by all shapes
  Color lcolor:
                             // line color
  Line_style ls;
                          // line style
  Color fcolor:
                             // fill color
  // ... prevent copying ...
```

# Display Model Completed

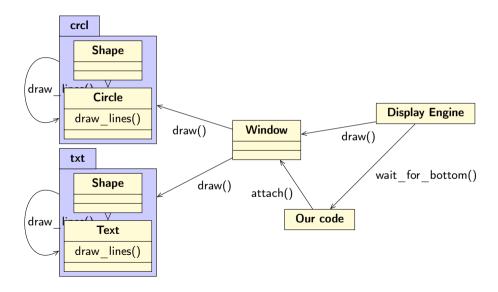

# Language Mechanisms

Most popular definition of **object-oriented programming**:

 $\mathsf{OOP} \equiv \mathsf{inheritance} + \mathsf{polymorphism} + \mathsf{encapsulation}$ 

## Language Mechanisms

Most popular definition of **object-oriented programming**:

```
OOP \equiv inheritance + polymorphism + encapsulation
```

• Inheritance: Base and derived classes

```
struct Circle : Shape { ... };
```

Polymorphism: Also called run-time polymorphism or dynamic dispatch Virtual functions

```
virtual void draw_lines() const;
```

Encapsulation: Private and protected

```
protected: Shape();
private: vector<Point> points;
```

## A Simple Class Hierarchy

We design a simple (and mostly shallow) class hierarchy based on Shape

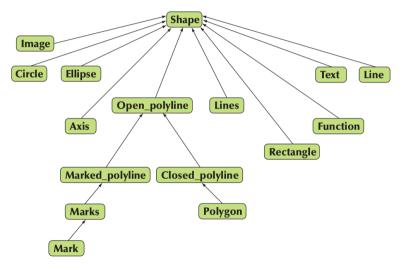

### **Object Layout**

The data members of a derived class are simply added at the end of its base class (a Circle is a Shape with a radius)

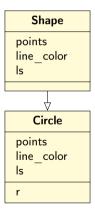

#### Benefits of Inheritance

#### Interface inheritance

- A function expecting a shape (a Shape&) can accept any object of a class derived from Shape.
- Simplifies use (sometimes dramatically)
- We can add classes derived from Shape to a program without rewriting user code (Adding without touching old code is one of the "holy grails" of programming)

#### • Implementation inheritance

- Simplifies implementation of derived classes
- Common functionality can be provided in one place
- Changes can be done in one place and have universal effect (Another "holy grail")

### **Access Model**

A member of a class (data, function, or type member) can be: private, protected, or public

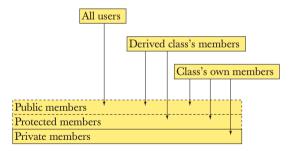

#### **Access Model**

A member of a class (data, function, or type member) can be: private, protected, or public

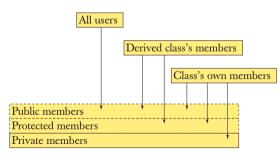

If a base class of a derived class D is

- private, then its public and protected members can be accessed only by members of D
- protected, then its public and protected members can be accessed only by members of D and of classes derived from D
- public, then its public members can be accessed by all

Often, a function in an interface can't be implemented E.g. the data needed is "hidden" in the derived class

- Make it a pure virtual function (=0)
- We must ensure that a derived class implements that function

Often, a function in an interface can't be implemented E.g. the data needed is "hidden" in the derived class

- Make it a pure virtual function (=0)
- We must ensure that a derived class implements that function

Abstract interfaces (pure interfaces, abstract classes): classes that cannot be instantiated and only used as base classes:

- have protected constructors (seen earlier)
- contain pure virtual functions

Often, a function in an interface can't be implemented E.g. the data needed is "hidden" in the derived class

- Make it a pure virtual function (=0)
- We must ensure that a derived class implements that function

Abstract interfaces (pure interfaces, abstract classes): classes that cannot be instantiated and only used as base classes:

- have protected constructors (seen earlier)
- contain pure virtual functions

Engine eee; // error: Collection is an abstract class

A pure interface can be used as a base class (Constructors and destructors are described in detail in chapters 17-19)

```
Class M123 : public Engine { // engine model M123
    // representation
public:
    M123();    // construtor: initialization, acquire resources
    double increase(int i) { /* ... */ }    // overrides Engine::increase
    // ...
    ~M123();    // destructor: cleanup, release resources
};
```

```
M123 window3_control; // OK
```

# **Technicality: Copying**

If you don't know how to copy an object, prevent copying Abstract classes typically should not be copied

# **Technicality: Copying**

If you don't know how to copy an object, prevent copying Abstract classes typically should not be copied

```
void f(Shape& a)
{
   Shape s2 = a; // error: no Shape ''copy constructor'' (it's deleted)
   a = s2; // error: no Shape ''copy assignment'' (it's deleted)
}
```

# **Technicality: Overriding**

#### To override a virtual function, you need

- A virtual function
- Exactly the same name
- Exactly the same type

```
struct B {
 void f1(); // not virtual
 virtual void f2(char);
 virtual void f3(char) const;
 virtual void f4(int);
};
struct D : B {
 void f1(): // doesn't override
 void f2(int);  // doesn't override
 void f3(char);  // doesn't override
 void f4(int); // overrides
```

# **Technicality: Overriding**

#### To override a virtual function, you need

- A virtual function
- Exactly the same name
- Exactly the same type

```
struct B {
 void f1(); // not virtual
 virtual void f2(char);
 virtual void f3(char) const;
 virtual void f4(int);
};
struct D : B {
 void f1() override: // error
 void f2(int) override; // error
 void f3(char) overrride; // error
 void f4(int) override: // ok
```

# **Technicality: Overriding**

#### To invoke a virtual function, you need

- a reference, or
- a pointer

# Summary

1. A Graphical Interface

2. Graphics Classes

3. Graph Class Design